# **Server preparation - Server monitoring**

Automatic monitoring of production system is crucial for bussiness continuity. Monitoring is recommended also for the testing environment, but it is not mandatory. This page will show you how to set up basic monitoring of server with CzechIdM using Nagios NRPE. It is very useful to store monitored values for trend overview (e.g. with Munin). Some monitoring systems (like Zabbix) can store trends and monitor services at once. It is also practical to install iostat, vmstat and sar utilities on the server.

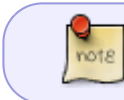

This article is about real-time monitoring of the server and its services. It does not deal with monitoring of "the insides" of CzechIdM.

### **Typical CzechIdM server**

This is a typical configuration of a production server for a small company. These parameters may need to be adjusted to complexity of particular deployment.

- RHEL7-flavoured system.
- About 80GB HDD.
- At least 8GB RAM.
- At least 2x2GHz CPU.

# **Monitored parameters**

This is a list of monitored server's (and services') parameters. It should be treated as a bare minimum and, if needed, extended according to your company's policy. Parameters and their thresholds mentioned below are based on our best practices for the monitoring of a deployment.

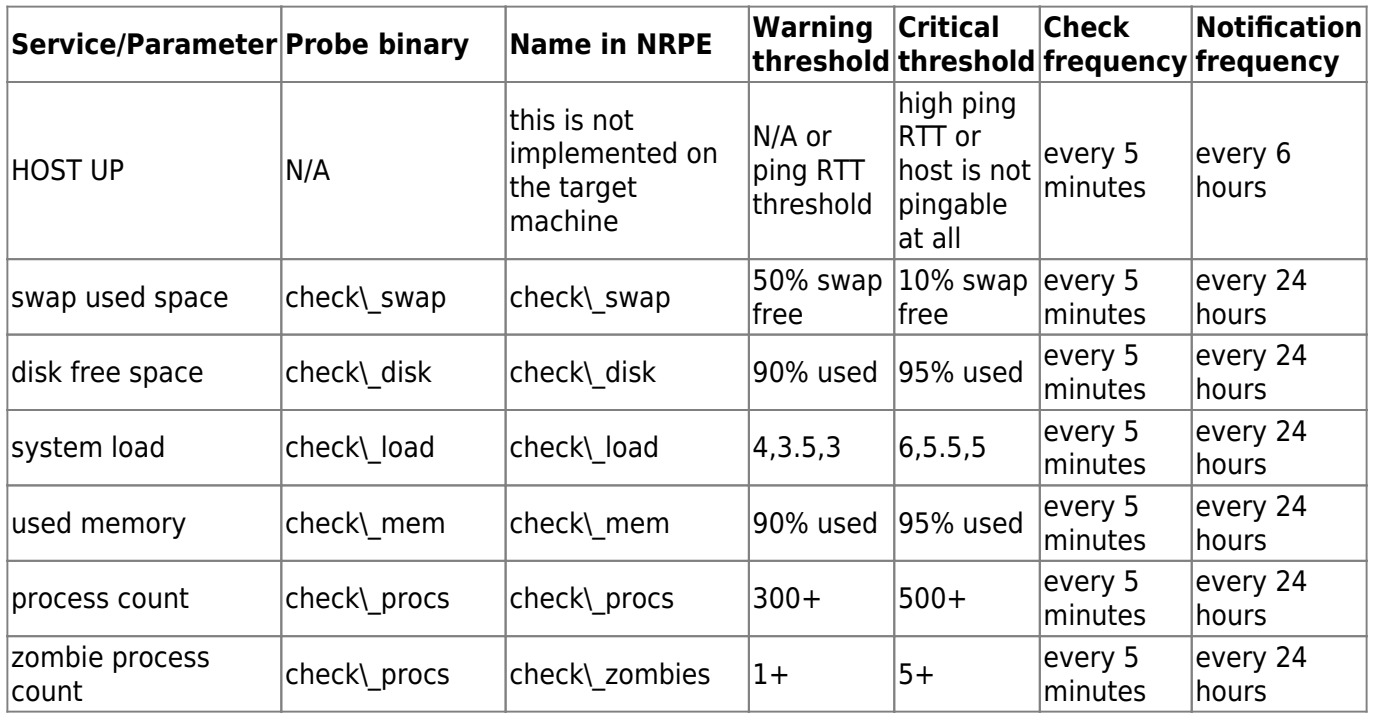

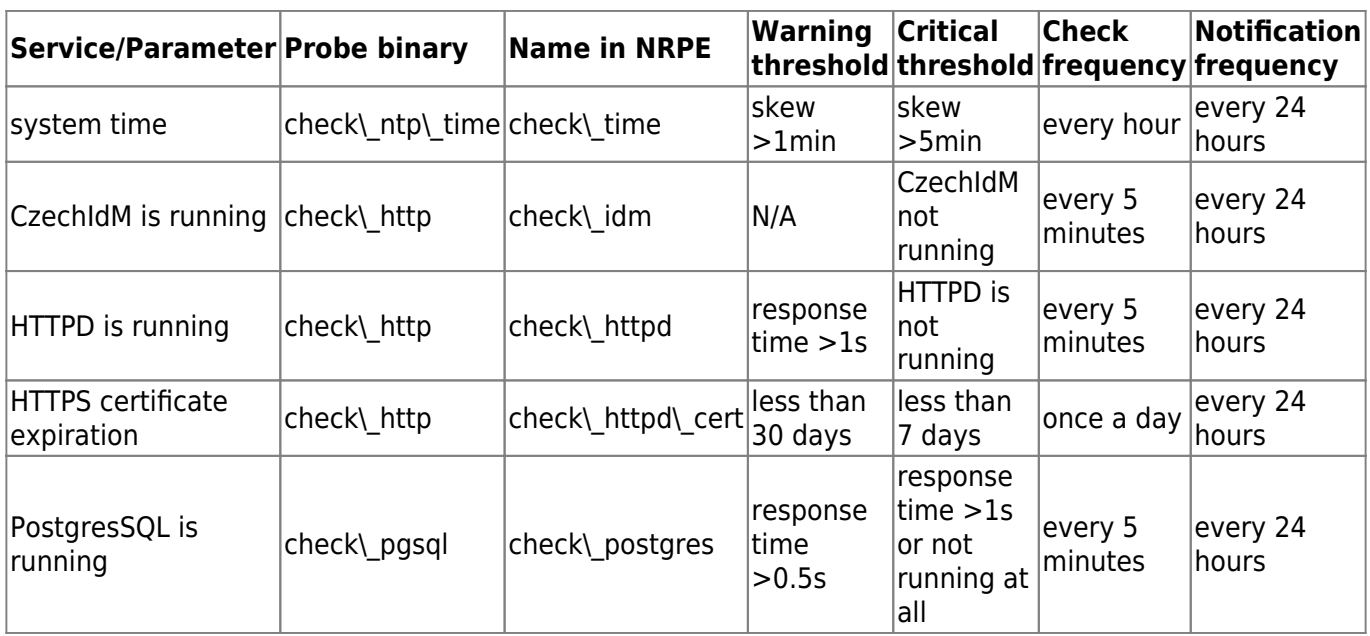

# **Implementation**

We will use nrpe and probes from the standard system packages. We have epel repository enabled.

- NRPE daemon will listen on 5666\tcp (its default port). Open the port in your iptables by adding the rule: -A INPUT -m state –state ESTABLISHED,RELATED -p tcp –dport 5666 j ACCEPT.
- All probes are located in their default installation location /usr/lib64/nagios/plugins/.
- We use one external probe check\ mem which can be downloaded here: [https://exchange.nagios.org/directory/Plugins/System-Metrics/Memory/check\\_mem-2Esh/details](https://exchange.nagios.org/directory/Plugins/System-Metrics/Memory/check_mem-2Esh/details). This probe, however, returns bad results on RHEL7 because of the different meaning of the free command output. You can dowload the fixed version from [here](https://github.com/bcvsolutions/czechidm-monitoring/blob/master/monitoring/nagios-plugins/check_mem/check_mem).

#### **Deployment**

First, install necessary packages:

yum install nrpe nagios-plugins-nrpe nagios-plugins-swap nagios-plugins-disk nagios-plugins-load nagios-plugins-procs nagios-plugins-ntp nagios-pluginshttp nagios-plugins-pgsql

If you use SELinux, we need to permit the check\ disk plugin access to the /sys/kernel/.... Easiest way (but not necessarily the most correct) is to set permissive mode for some plugins:

yum install policycoreutils-python semanage permissive -a nagios checkdisk plugin t

Edit the /etc/nagios/nrpe.cfg file and add your monitoring server address to the allowed\ hosts directive:

allowed hosts=127.0.0.1,IPofMonitoringServer

Create a configuration of system checks in the file /etc/nrpe.d/checks.cfg. Fill in the

YOUR\ NTP\ SERVER and IDM\ SERVICE\ DOMAIN\ NAME accordingly. The MONITORING\ USER and MONITORING\ USER\ PASSWORD are values filled with credentials of an user which is capable to log into the PostgreSQL database. **Create separate user just for this purpose**.

### [checks.cfg](https://wiki.czechidm.com/_export/code/tutorial/adm/server_monitoring?codeblock=3)

command[check\_swap]=/usr/lib64/nagios/plugins/check\_swap -w 50% -c 10% command[check\_disk]=/usr/lib64/nagios/plugins/check\_disk -w 90 -c 95 command[check\_load]=/usr/lib64/nagios/plugins/check\_load -w 4,3.5,3 -c 6,5.5,5 command[check\_mem]=/usr/lib64/nagios/plugins/check\_mem -w 90 -c 95 command[check\_procs]=/usr/lib64/nagios/plugins/check\_procs -w 300 -c 500 command[check\_zombies]=/usr/lib64/nagios/plugins/check\_procs -w 1 -c 5 -s Z command[check\_time]=/usr/lib64/nagios/plugins/check\_ntp\_time -H YOUR NTP SERVER -w60 -c300 command[check\_idm]=/usr/lib64/nagios/plugins/check\_http -H 127.0.0.1 -p 8080 -u '/idm/api/v1/status' command[check\_httpd]=/usr/lib64/nagios/plugins/check\_http -H IDM\_SERVICE\_DOMAIN\_NAME -S -p443 -w1 command[check\_httpd\_cert]=/usr/lib64/nagios/plugins/check\_http -H IDM\_SERVICE\_DOMAIN\_NAME -S -p443 -C30,7 command[check\_postgres]=/usr/lib64/nagios/plugins/check\_pgsql -H 127.0.0.1 -P 5432 -d template1 -l MONITORING\_USER -p MONITORING USER PASSWORD -w0.5 -c1

Add the check\ mem script to the /usr/lib64/nagios/plugins/ directory, make it executable:

cp check\_mem /usr/lib64/nagios/plugins/ chmod 755 /usr/lib64/nagios/plugins/check\_mem

Create the MONITORING\\_USER in the PostgreSQL. Generate some strong password - you can use pwgen for that.

create user monitoring password 'somepassword';

Start and enable the NRPE daemon:

systemctl start nrpe systemctl enable nrpe

To test the probes, you can use check $\setminus$  nrpe plugin:

/usr/lib64/nagios/plugins/check nrpe -H 127.0.0.1 -b 127.0.0.1 -c check swap

#### **Nagios server configuration**

This is a sample configuration for the Nagios server. It is meant more as an inspiration, feel free to

Last update: 2019/03/26 12:56 tutorial:adm:server monitoring https://wiki.czechidm.com/tutorial/adm/server monitoring?rev=1553604965

adapt it to your Nagios deployment.

Configure the check\\_nrpe command (you probably already have this in your Nagios configuration):

```
define command{
         command_name check_nrpe
        command line /usr/lib64/nagios/plugins/check nrpe -H $HOSTADDRESS$ -
c $ARG1$
}
```
Define CzechIdM server host:

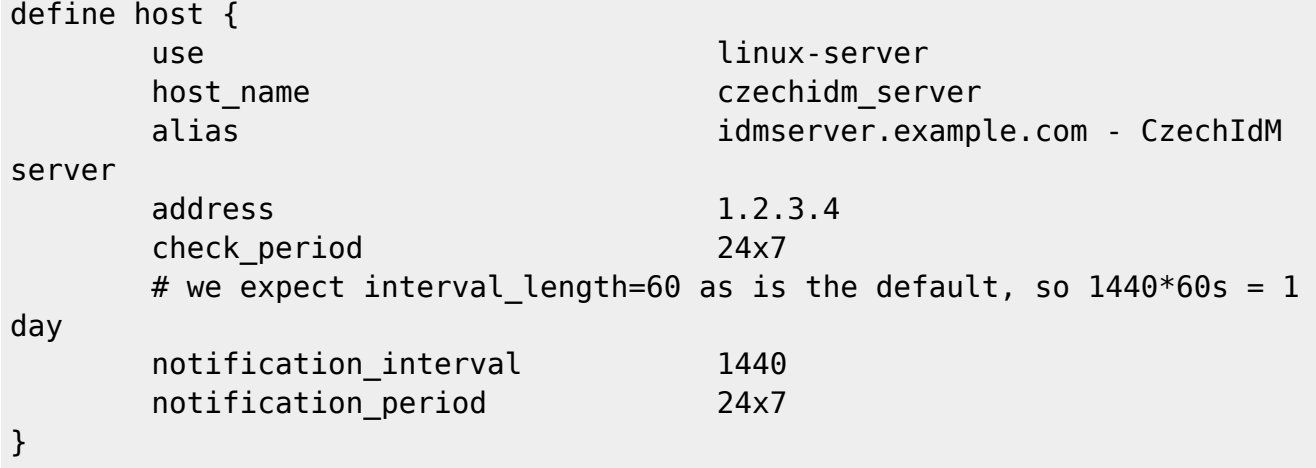

Define checks:

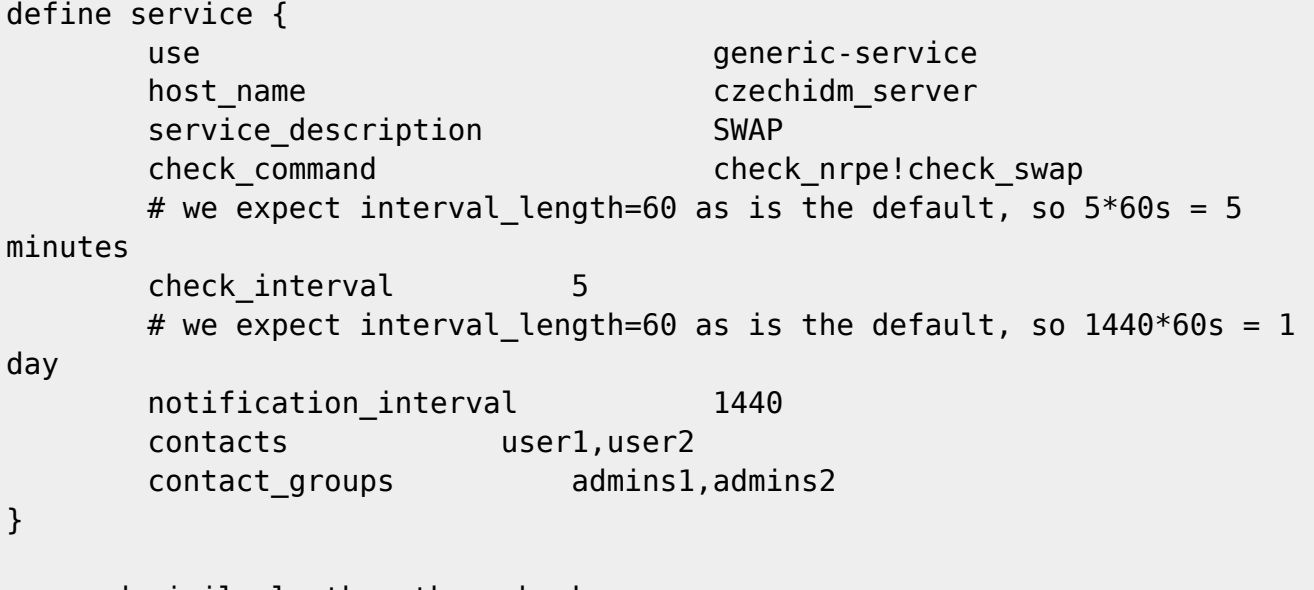

... and similarly the other checks ...

From: <https://wiki.czechidm.com/> - **CzechIdM Identity Manager**

Permanent link: **[https://wiki.czechidm.com/tutorial/adm/server\\_monitoring?rev=1553604965](https://wiki.czechidm.com/tutorial/adm/server_monitoring?rev=1553604965)**

Last update: **2019/03/26 12:56**

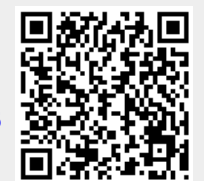

CzechIdM Identity Manager - https://wiki.czechidm.com/